# Konfiguration der CoS/802.1p-Warteschlangenzuordnung auf stapelbaren Switches der Serie Sx500

## Ziel

Die Class of Service (CoS)/802.1p-Zuordnung dient zur Klassifizierung des ausgehenden Datenverkehrs am Ausgangsport (ausgehender Port) basierend auf der 802.1p-Priorität im VLAN-ID-Tag. Die an die Ausgangsports eingehenden Pakete werden dann basierend auf den zugewiesenen Ausgangswerten oder Warteschlangenwerten priorisiert (1 bis 4). In diesem Artikel wird erläutert, wie die Ausgabewarteschlange den entsprechenden Prioritätsstufen 802.1p auf dem Stackable Switch der Serie Sx500 zugeordnet wird.

Die Quality of Service (QoS)-Funktion muss aktiviert werden, und im CoS/802.1p-Modus muss die Warteschlangenzuordnung aktiviert werden. Weitere Informationen zu dieser Konfiguration finden Sie im Artikel Quality of Service (QoS) Queue Settings auf Stackable Switches der Serie Sx500.

#### Anwendbare Geräte

·Stackable Switches der Serie Sx500

## Softwareversion

·1.3.0.62

## CoS/802.1p Warteschlange zuordnen

Schritt 1: Melden Sie sich beim Webkonfigurationsprogramm an, um Quality of Service > General > CoS/802.1p to Queue auszuwählen. Die Seite CoS/802.1p to Queue wird geöffnet:

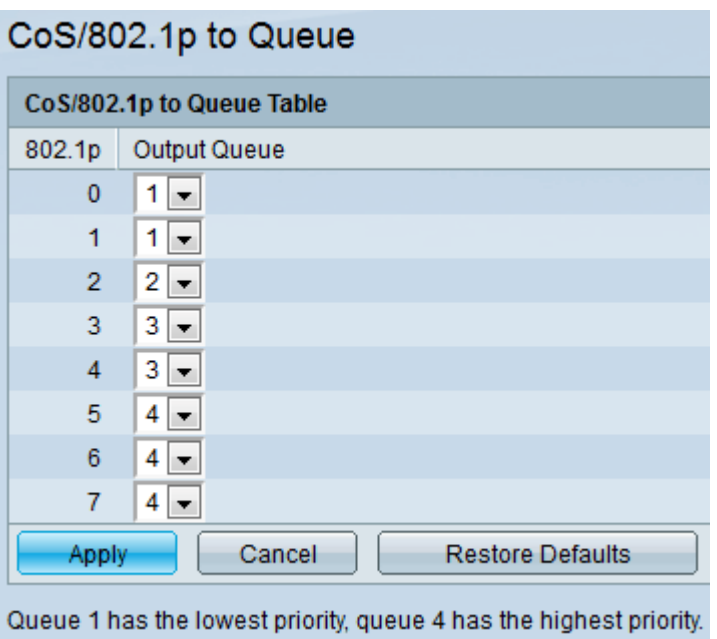

Die Tabelle CoS/802.1p to Queue enthält folgende Informationen:

·802.1p - Zeigt die 802.1p-Prioritätstag-Werte an, die einer Ausgabewarteschlange zugewiesen werden sollen, wobei 0 die niedrigste Priorität und 7 die höchste Priorität ist.

— 0 - Hintergrund. Die Daten, die am wenigsten priorisiert werden, wie Massentransfers, Spiele usw.

— 1 - Bester Aufwand. Die Daten, die eine bestmögliche Bereitstellung für normale LAN-Prioritäten erfordern. Das Netzwerk bietet keine Garantie für die Zustellung, aber die Daten erhalten eine unbestimmte Bitrate und Lieferzeit, die auf dem Datenverkehr basieren.

— 2 - Hervorragender Aufwand. Die Daten, die für wichtige Benutzer die bestmögliche Bereitstellung erfordern.

- 3 - Critical Application like Linux Virtual Server (LVS) Phone Session Initiation Protocol (SIP)

- 4 - Video. Latenz und Jitter unter 100 ms.

— 5 - Voice Cisco IP-Telefon, Standard. Latenz und Jitter unter 10 ms.

— 6 - Inter-Network Control LVS Telefon Real-Time Transport Protocol (RTP).

- 7 - Netzwerkkontrolle Hohe Anforderung an die Wartung und Unterstützung der Netzwerkinfrastruktur.

·Output Queue (Ausgangswarteschlange): Zeigt die Ausgangswarteschlange an, der die 802.1p-Priorität zugeordnet ist.

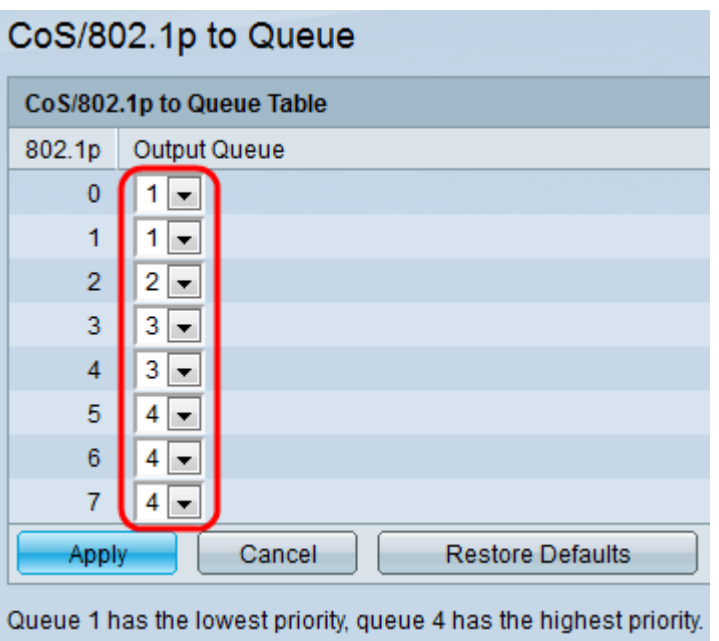

Schritt 2: Wählen Sie die gewünschte Ausgabewarteschlange für jede 802.1p-Priorität aus der Dropdown-Liste unter der Spalte Output Queue (Ausgangswarteschlange) in der CoS/802.1p to Queue-Tabelle aus. Die Dropdown-Liste verfügt über vier Warteschlangen, bei denen Warteschlange 4 die Ausgabewarteschlange mit der höchsten Priorität und Warteschlange 1 die niedrigste Priorität darstellt.

Schritt 3: Klicken Sie auf Übernehmen, um die Einstellungen zu speichern.

Schritt 4: (Optional) Klicken Sie auf Standardeinstellungen wiederherstellen, um die Ausgabewarteschlangen auf die Standardeinstellungen zurückzusetzen.